# **IPsec**

## Présentation :

L'objectif de ce TP est de mettre en place une connexion VPN entre des ordinteurs sous Windows sein d'un même réseau.

# Pré requis :

- → 2 Ordinateurs sur Windows
- → Dans la suite du TP, le linux s'appelle debs et le nom du réseau est « QUANTINP »

### Sommaire :

I. Configuration

#### I. Configuration

Tout d'abord, il faut lancer une commande MMC. Puis dans Fichier, on va dans « Ajouter/Supprimer des composants logiciels enfichables ».

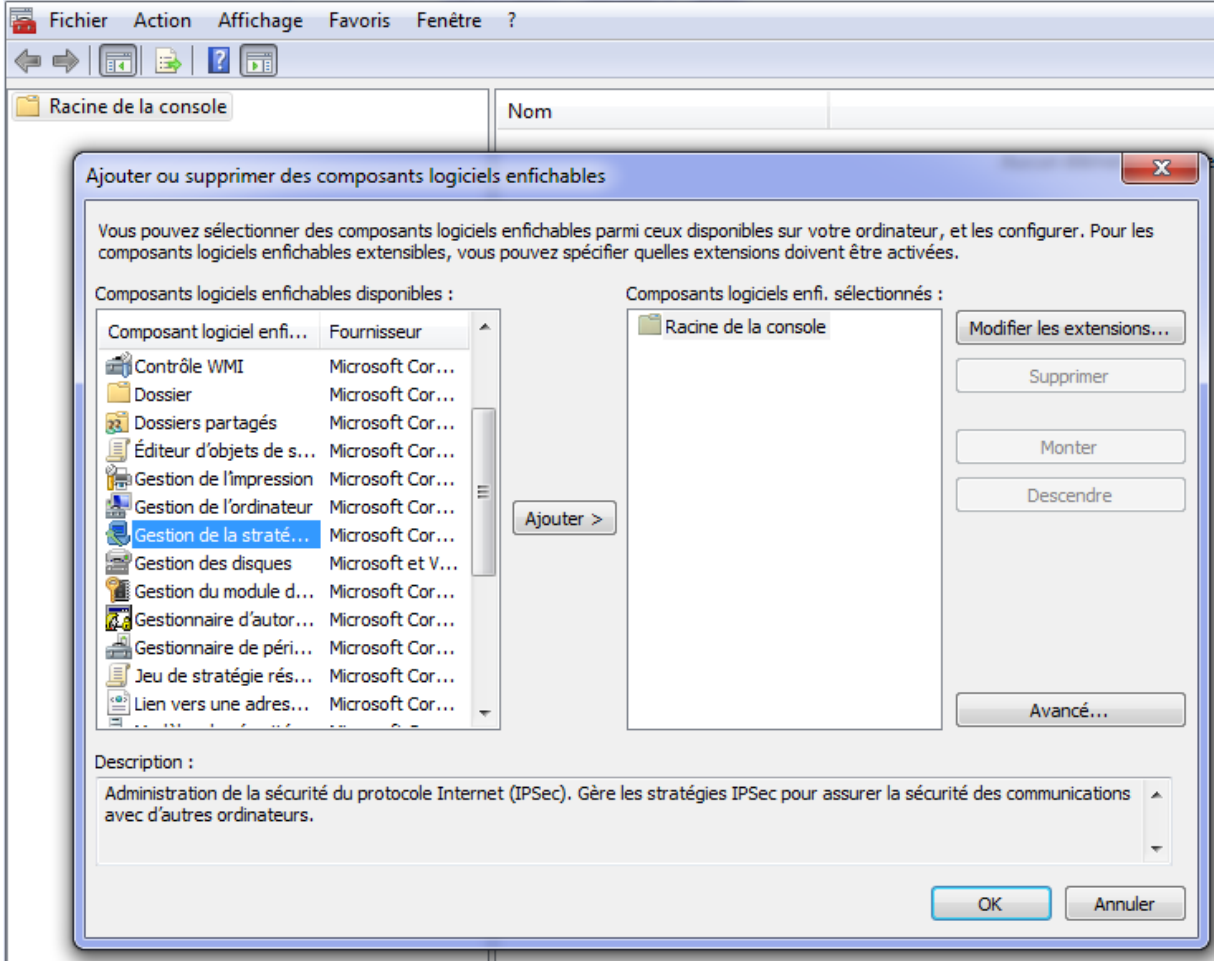

On va choisir Gestion de la stratégie de sécurité sur l'ordinateur local. On va créer une stratégie de sécurité IP :

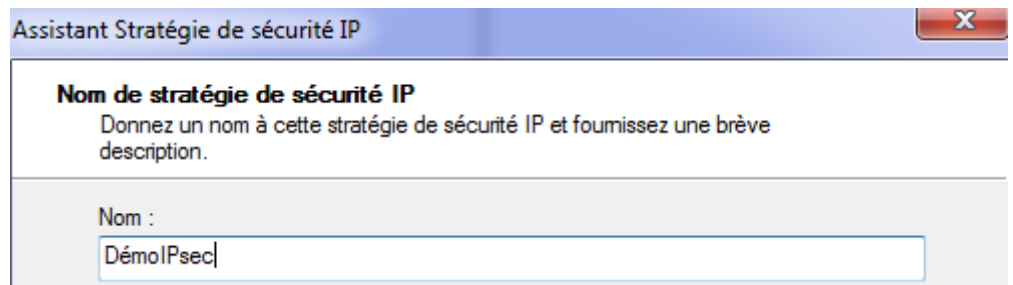

Puis, on va ajouter une règle :

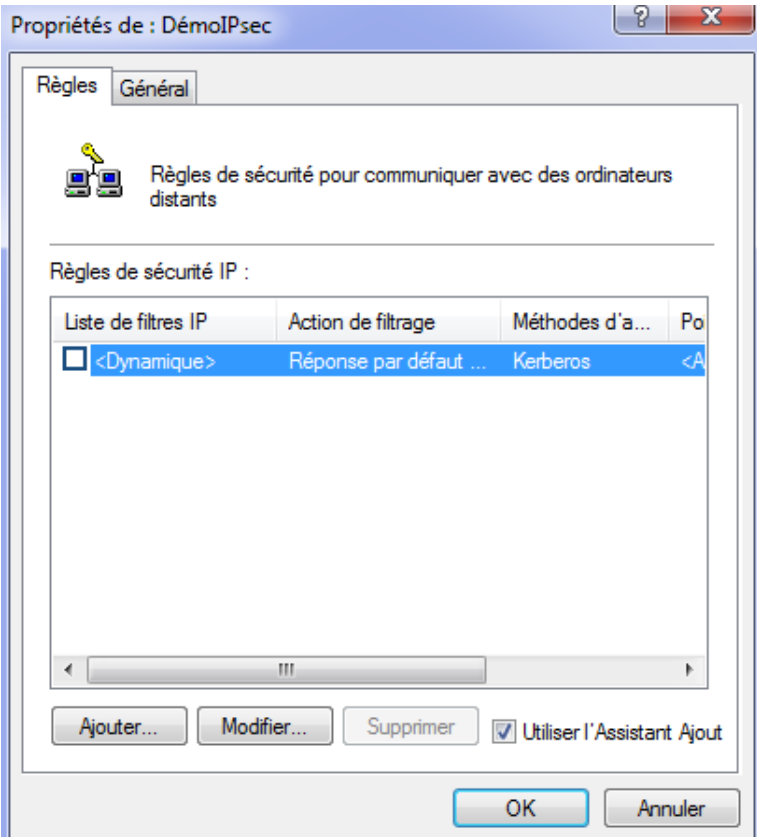

La règle doit être sans tunnel et pour toutes les connexions réseaux.

On va ajouter un filtre IP maintenant :

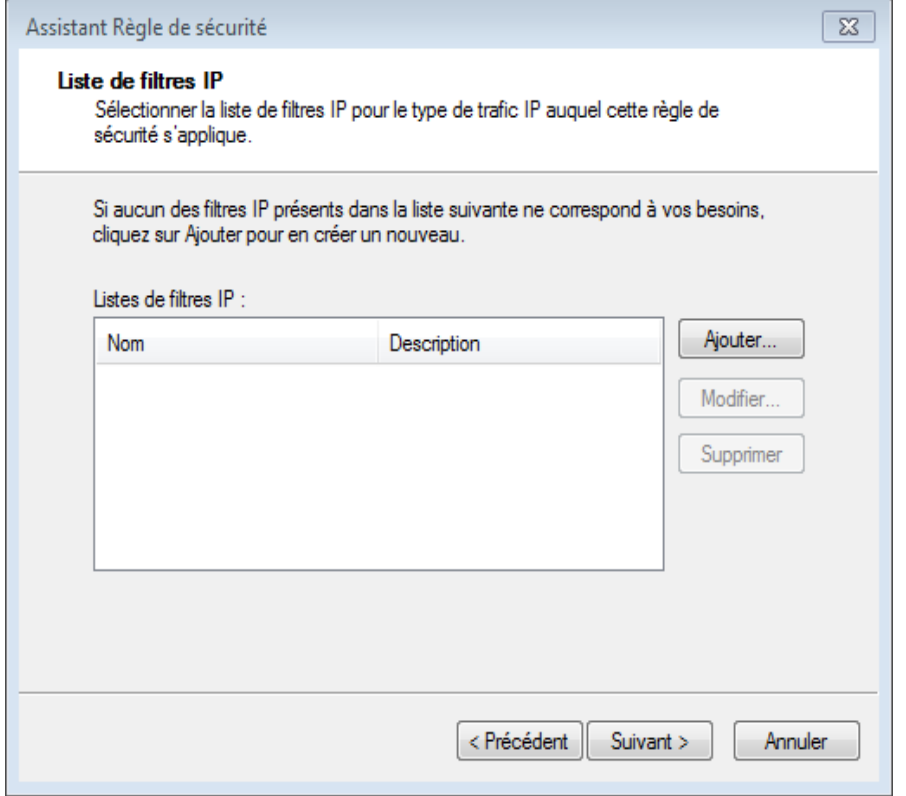

Nommez là Filtre1 par exemple puis ajoutez la. Cliquez sur suivant puis :

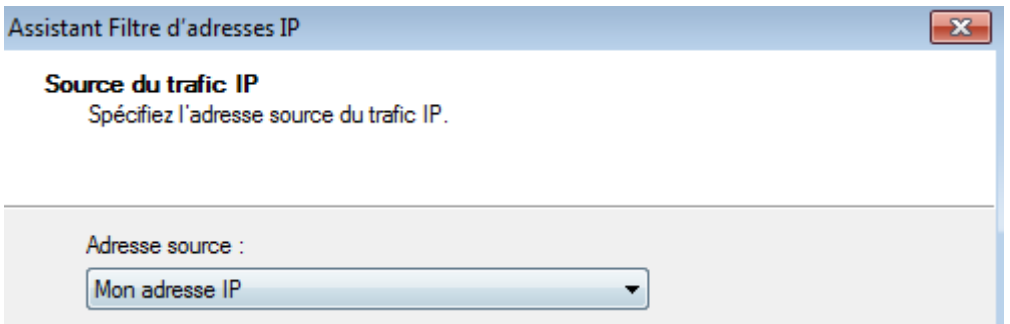

Puis rentrez l'adresse IP de la machine de destination :

#### **Destination du trafic IP**

Spécifiez l'adresse de destination du trafic IP.

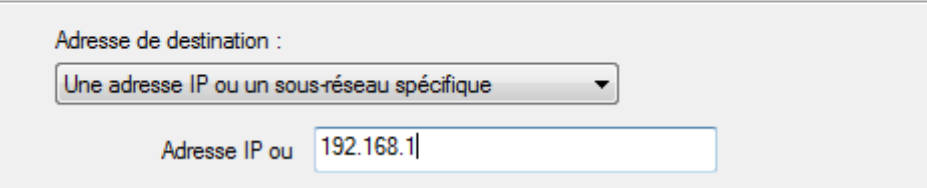

Maintenant, après avoir sélectionné le filtre, on va ajouter une action :

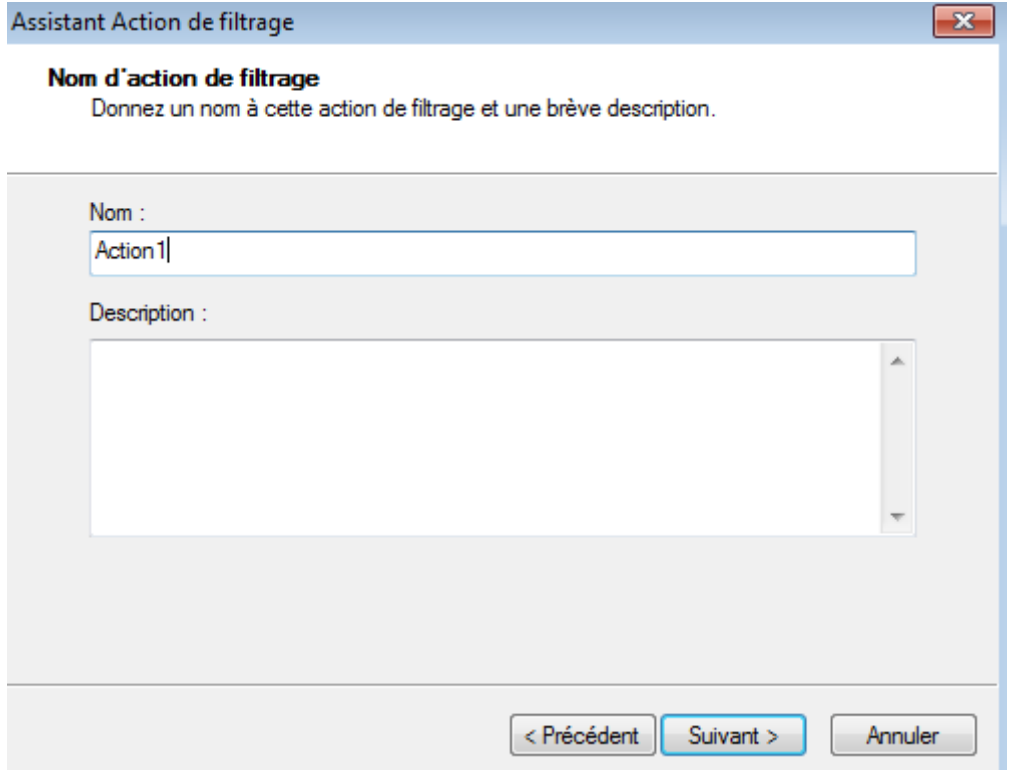

Vous négociez la sécurité et n'autorisez pas les communications non sécurisées. Enfin, choissisez Intégrité et chiffrement.

Après avoir sélectionné le filtre :

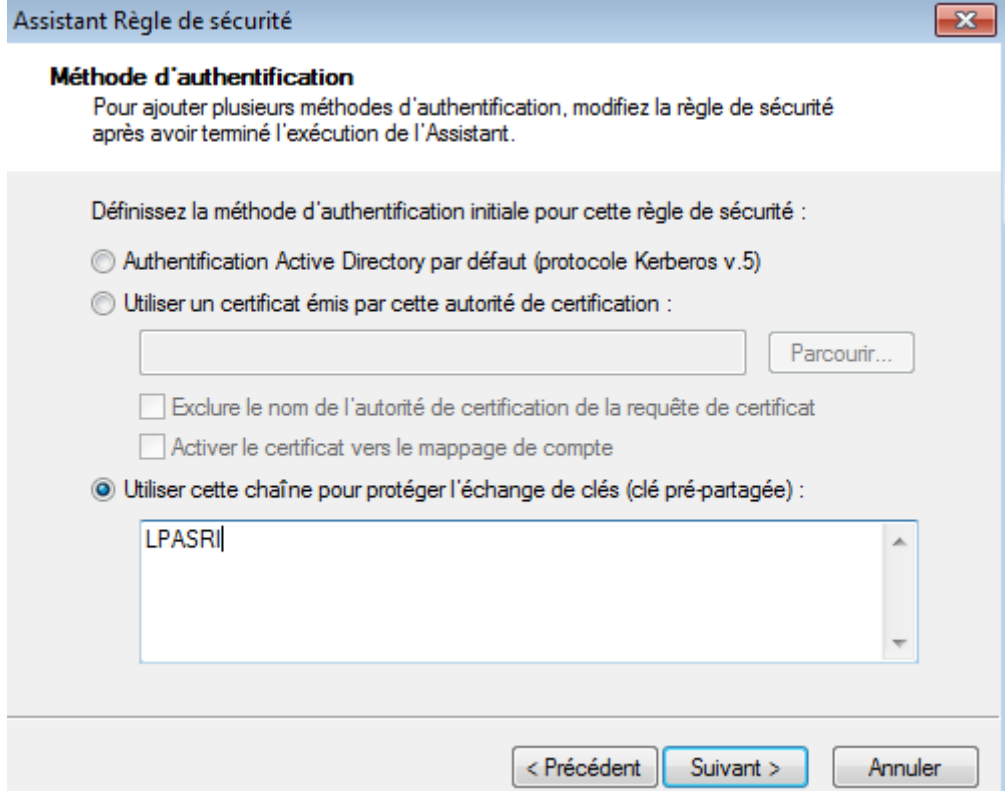

On effectue un ping sur la machine distante :

```
C:\Users\etudiantsio>ping 192.168.1.55
Envoi d'une requête 'Ping' 192.168.1.55 avec 32 octets de données :<br>Délai d'attente de la demande dépassé.<br>Délai d'attente de la demande dépassé.<br>Délai d'attente de la demande dépassé.<br>Délai d'attente de la demande dépassé
Statistiques Ping pour 192.168.1.55:<br>Paquets : envoyés = 4, reçus = 0, perdus = 4 (perte 100%),
```
On remarque une absence de ping. Ainsi, après avoir configurer de la même façon la machine distante, on devrait avoir comme résultat :

```
C:\Users\etudiantsio>ping 192.168.1.55
Envoi d'une requête 'Ping' 192.168.1.55 avec 32 octets de données :<br>Réponse de 192.168.1.55 : octets=32 temps<1ms IIL=128<br>Réponse de 192.168.1.55 : octets=32 temps<1ms IIL=128<br>Réponse de 192.168.1.55 : octets=32 temps<1ms 
Statistiques Ping pour 192.168.1.55:<br>Paquets : envoyés = 4, reçus = 4, perdus = 0 (perte 0%),<br>Durée approximative des boucles en millisecondes :<br>Minimum = 0ms, Maximum = 0ms, Moyenne = 0ms
```